## **Test Control XML**

## **TEST CONTROL XML**

How to open the test tool window?

- In Mapp Engage Main Navigation, click "Automations > Automations"
  Click the "Time-based" tab.
- Click "CREATE"
- The "Edit Job" window opens.
- From the "Job" drop-down list, select "Process Control XML"
- Click "Test your Control XML" and see the following window

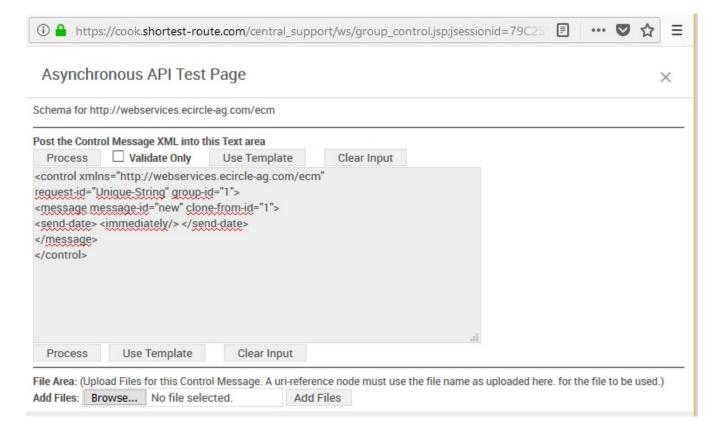

| Available Actions |                                                               |
|-------------------|---------------------------------------------------------------|
| Validate only     | Validate Control XML entered when "Process" button is clicked |
| Process           | Validate and process Control XML entered                      |
| Use Template      | Insert sample Control XML                                     |
| Browse            | Select a file from a local directory.                         |
| Add Files         | Upload selected file                                          |